## ~インターネットから各種介護事業所を検索する方法~

独立行政法人医療機構が運営している「ワムネット」が便利です。

## 【利用方法】

 ① 検索サイトで「ワムネット」と入力して検索するか「http://www.wam.go.jp/」にアクセス。 ◎ 下図(一部抜粋)のように表示されます。丸印にある「介護」をクリックしてください。

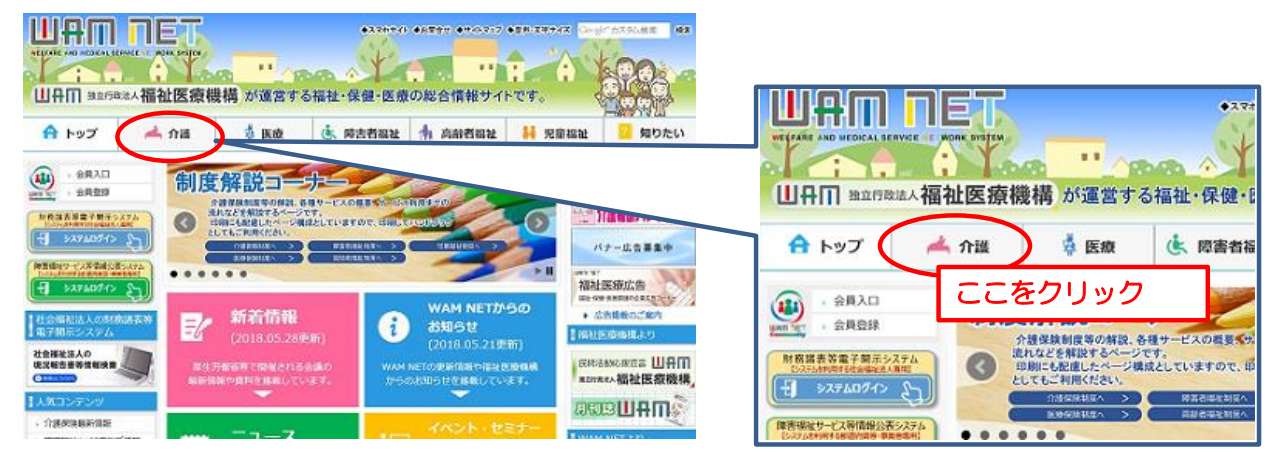

③ 介護関連のページに移動します。丸印にある「介護施設情報検索」をクリックしてください。

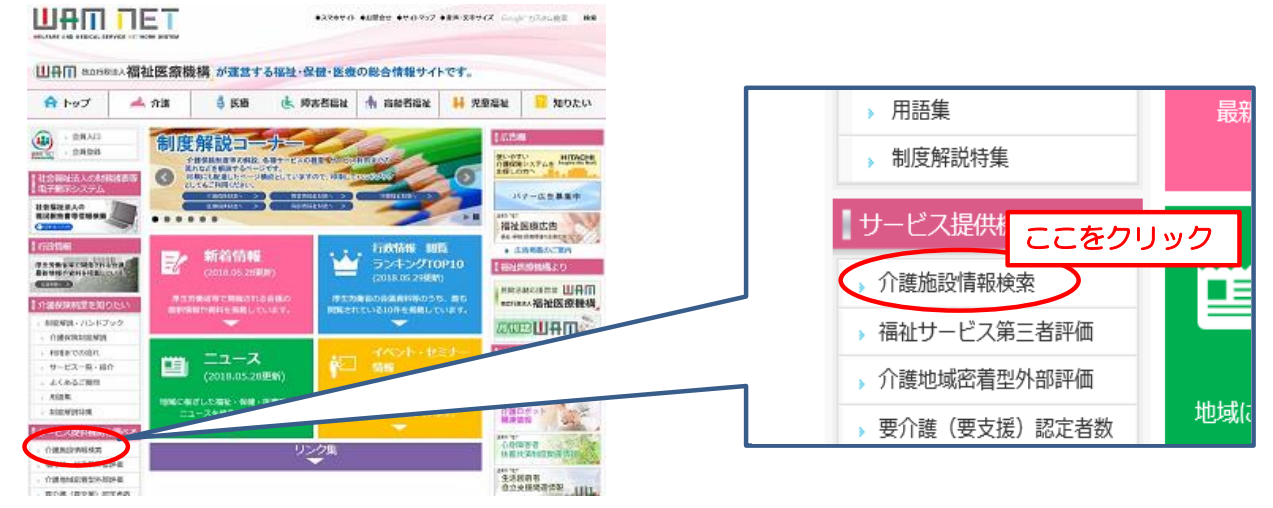

 ④ 介護施設検索のページに移動します。検索したい都道府県を選んで「介護事業所検索」から 事業所を検索してください。

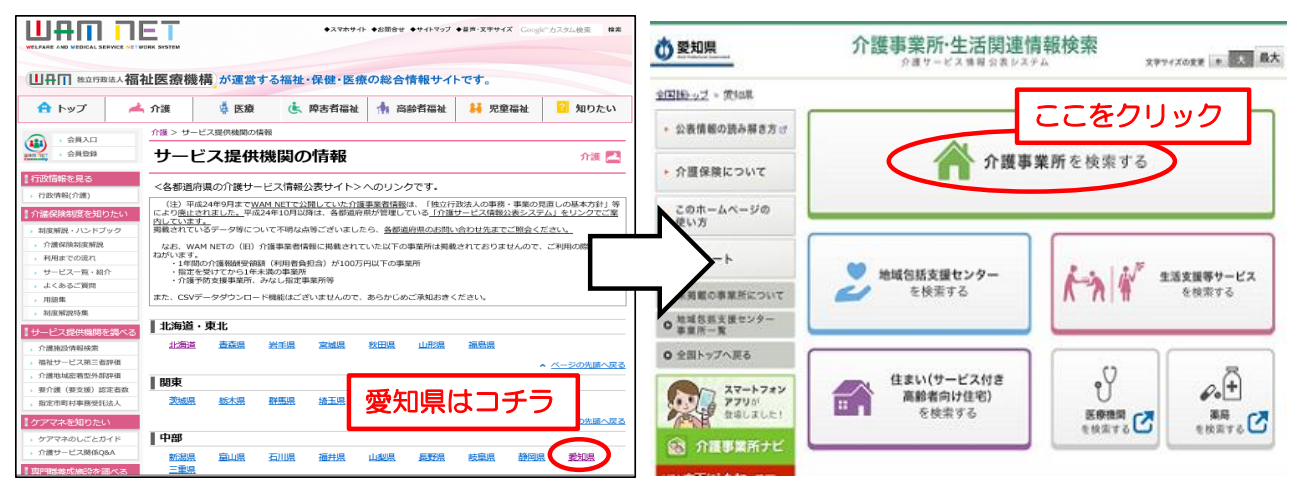